## Preferences

The **Preferences** page allows you to select your **Home Page** within Fundraiser Performance Management. Simply select the tab or layer that you would like to log in to by default each time you log in to Fundraiser Performance Management. Once you have clicked the Submit button, the next time you visit Fundraiser Performance Management you will automatically land on that page after you log in.

Additionally, you can change your Fundraiser Performance Management **password**. Just enter in the current password then create a new one.\*

\*Not available for Single Sign-On (SSO) users

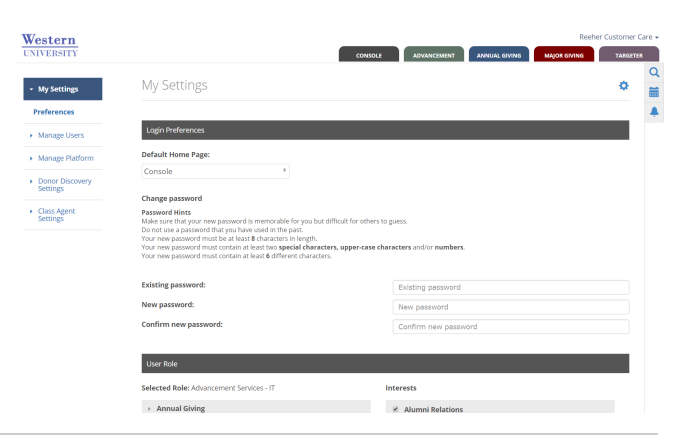